## **Yeni Öğrencilerimizin Öğrenci Numarasını Öğrenme İşlemleri**

## **Öğrenci Numarası**

E-devlet üzerinden kayıt işlemi tamamlandıktan sonra öğrenci numaranızı öğrenmek için [https://obs.kku.edu.tr/oibs/ogrsis/no\\_query.aspx](https://obs.kku.edu.tr/oibs/ogrsis/no_query.aspx) bağlantısına tıklayınız. Açılan aşağıdaki ekranda gerekli bilgiler doldurulduktan sonra "Sorgula" butonunu kullanarak öğrenci numaranızı öğrenebilirsiniz.

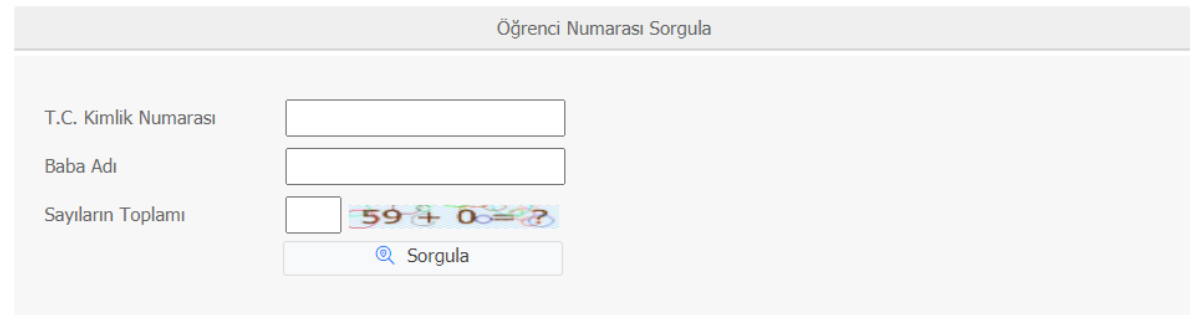

## **Yeni Öğrencilerimizin Şifrelerini Öğrenme veya Tüm Kayıtlı Öğrencilerimizin Şifrelerini Unutma Durumunda Şifre Sıfırlama İşlemleri**

Öğrenci numaranızı öğrendikten sonra öğrenci şifrenizi almak için <https://ogrenciportal.kku.edu.tr/> bağlantısına tıklayarak Öğrenci Giriş Ekranını açınız. Açılan aşağıdaki ekranda "Şifre Sıfırlama" butonu kullanılarak şifre sıfırlama ekranına ulaşılır.

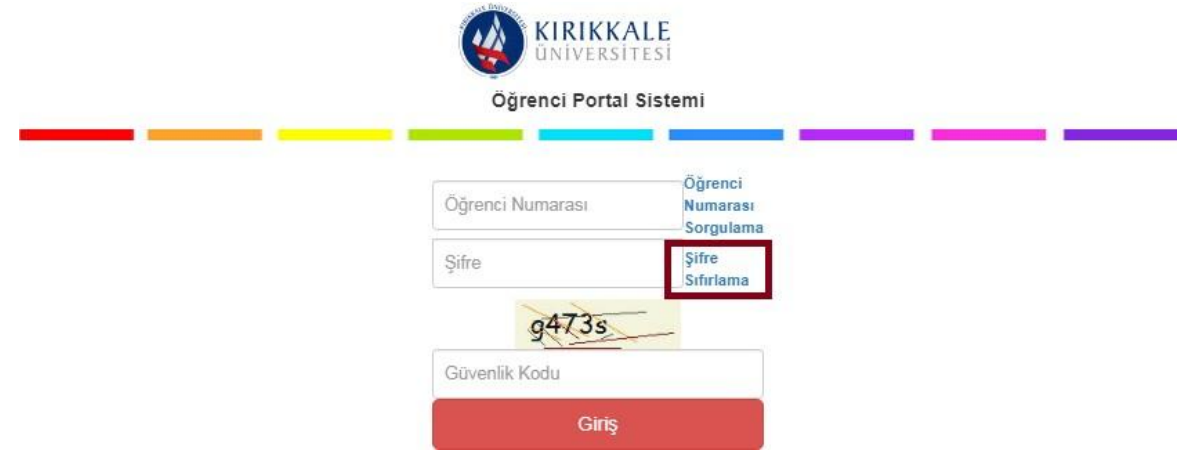

Şifre sıfırlama işlemi için "Kimlik Bilgileriyle Sıfırla" ya da "E-Posta Adresiyle Sıfırla" seçeneklerinden birini kullanabilirsiniz.

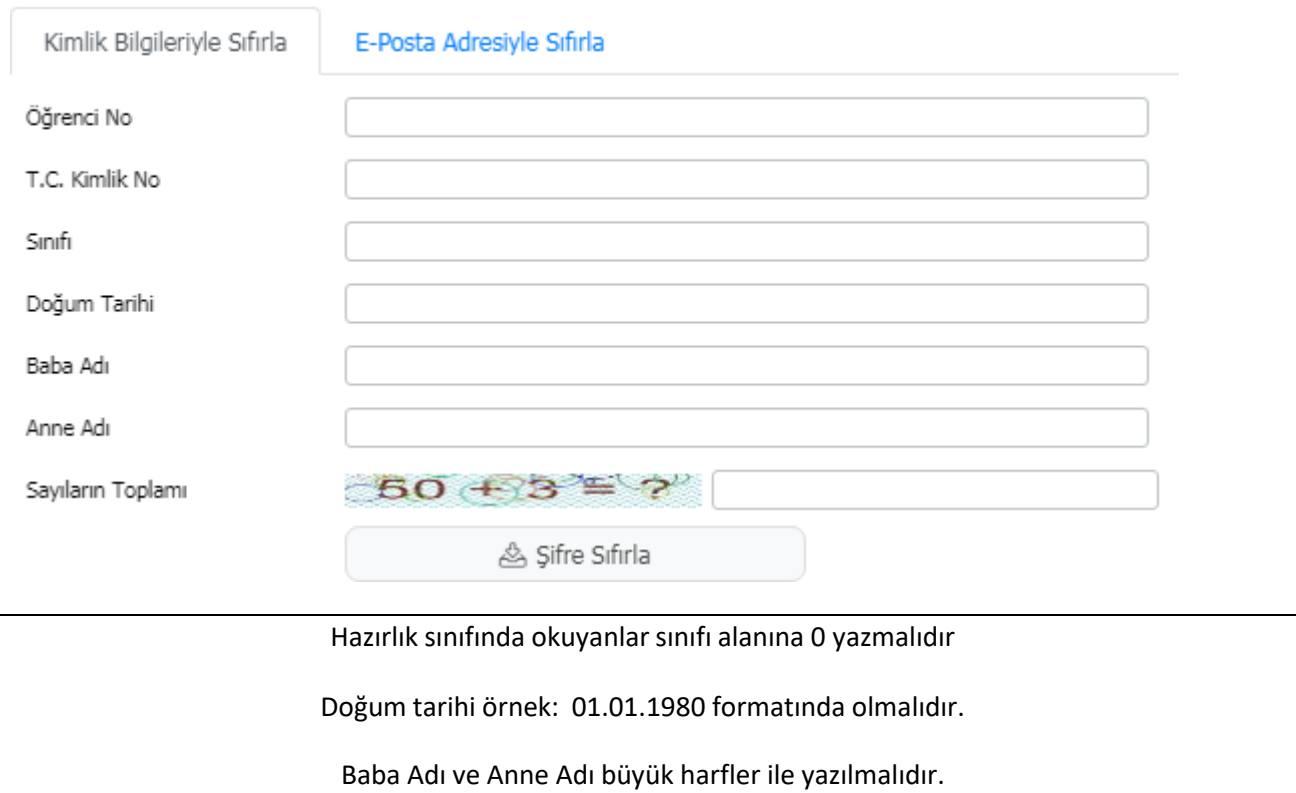

Yukarıdaki ekranda gerekli bilgiler girildikten sonra "Şifre Sıfırla" butonunu kullandığınızda yeni OBS şifreniz **EKRANDA** görüntülenecektir.

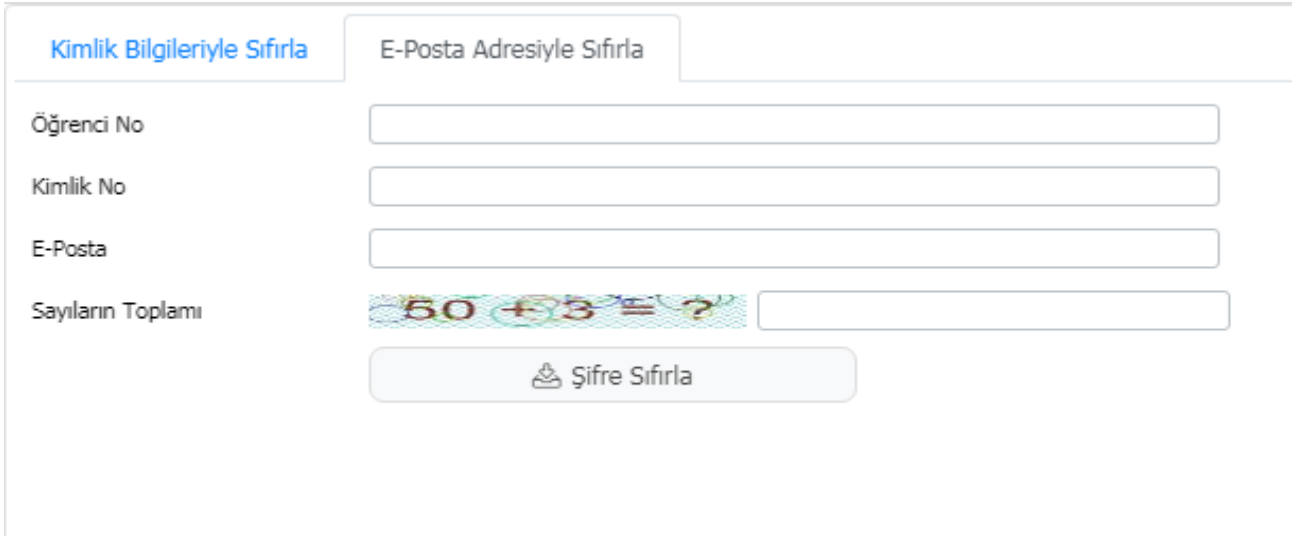

Yukarıdaki ekranda gerekli bilgiler girildikten sonra "Şifre Sıfırla" butonunu kullandığınızda yeni OBS şifreniz sistemde kayıtlı e-posta adresinize gönderilecektir.

Öğrenci numaranızı ve OBS şifrenizi öğrendikten sonra <https://ogrenciportal.kku.edu.tr/> adresinde kullanıcı adı olarak öğrenci numaranızı, şifre olarak da öğrenci şifrenizi yazarak sisteme öğrenci girişi yapabilirsiniz.